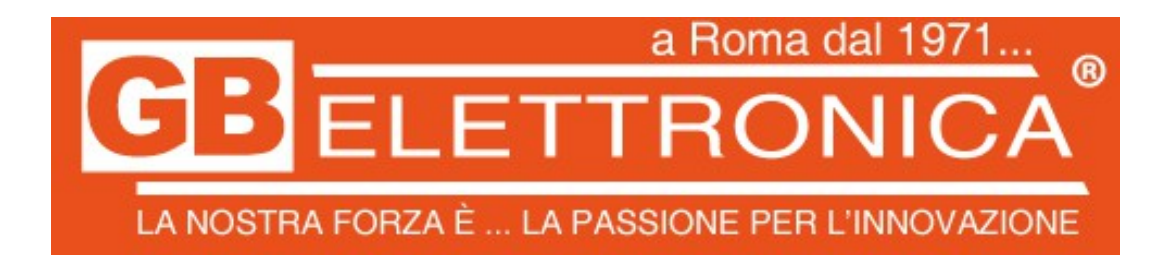

- 1. CARICARE LA BATTERIA DEL GPS E INSERIRE LA SIM TELEFONICA **SENZA PIN,** LA SIM TELEFONICA DEVE AVERE UN PIANO **DATI E SMS**
- 2. INVIARE I SEGUENTI SMS AL NUMERO DELLA SIM:
- $\bullet$  begin123456

IL GPS RISPONDE CON **BEGIN,CONFIG OK**

apn123456 mobile.vodafone.it (nel caso di vodafone) altrimenti sostituire con il proprio

IL GPS RISPONDE CON **APN,CONFIG OK**

 $\bullet$  lowbat1234560

IL GPS RISPONDE CON LOWBAT,CONFIG OK

 $\bullet$  Check123456

IL GPS RISPONDE CON UN RIASSUNTO DEI PARAMETRI DEL DISPOSITIVO DOVE è CONTENUTO ANCHE L'IMEI PER IL CONTROLLO TRAMITE IL SITO **[www.secumore1818.com](http://www.secumore1818.com/)**

 $\bullet$  Smslink123456

IL GPS RISPONDE CON LA POSIZIONE TRAMITE LINK SU GOOGLE MAPS

check123456

CHECK, Imei: Apn: mobile.vodafone.it, IP:v Cnum: Gsm:100.itv:300.TZ:0. r speed:0,0,WL:0,0,0,Vol:60,Gps:0

**ALTRI COMANDI:**

Default password 123456, use mobile phone to send SMS as below to tracker's phone number, "" means space Each command must reply " configure OK" means succeed. Check APN website http://bigfun.tripod.co.uk/

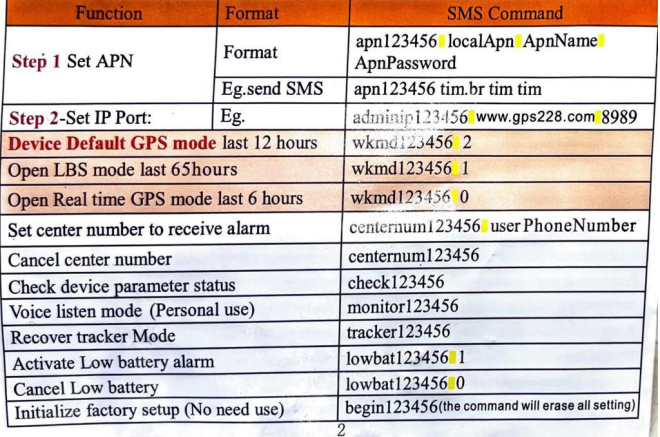